# *artus***® HI Virus-1 QS-RGQ Kit Handbook**

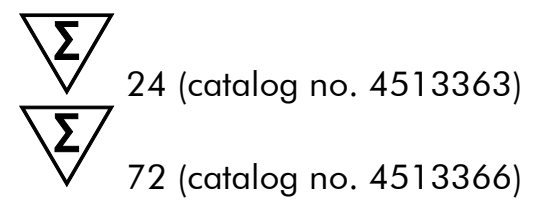

Version 1

**IVD** 

Quantitative in vitro diagnostics

For use with QIAsymphony® SP/AS and Rotor-Gene® Q Instruments

 $\mathsf{CE}$ 

 $REF$  4513363, 4513366

QIAGEN GmbH, QIAGEN Strasse 1, 40724 Hilden, GERMANY

R5 MAT 1060923EN

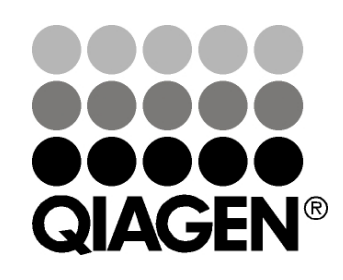

## **Sample & Assay Technologies**

### **QIAGEN Sample and Assay Technologies**

QIAGEN is the leading provider of innovative sample and assay technologies, enabling the isolation and detection of contents of any biological sample. Our advanced, high-quality products and services ensure success from sample to result.

#### **QIAGEN sets standards in:**

- **Purification of DNA, RNA, and proteins**
- Nucleic acid and protein assays
- **Markt** microRNA research and RNAi
- **Automation of sample and assay technologies**

Our mission is to enable you to achieve outstanding success and breakthroughs. For more information, visit [www.qiagen.com.](http://www.qiagen.com/)

### **Contents**

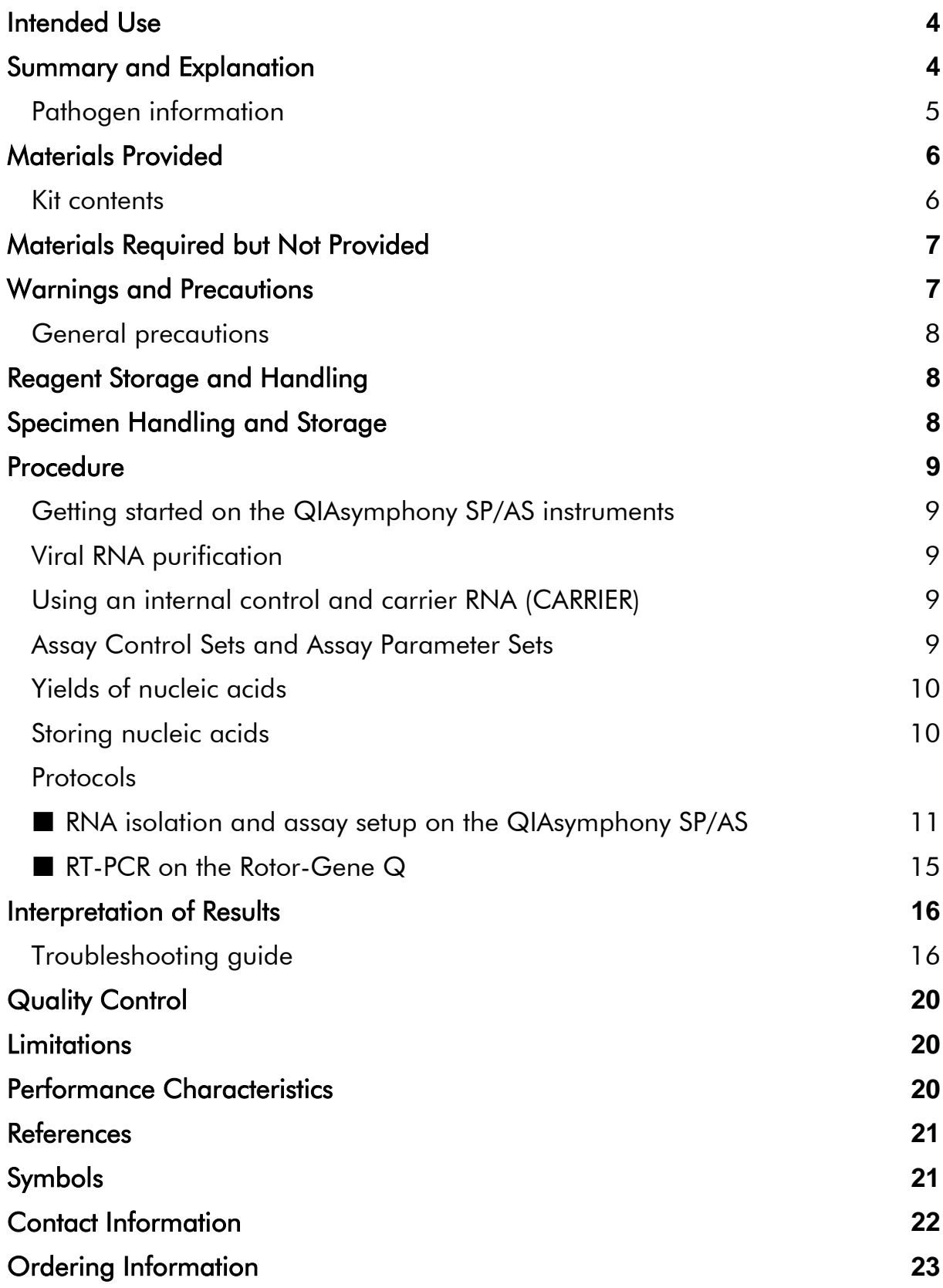

### <span id="page-3-0"></span>**Intended Use**

The *artus* HI Virus-1 QS-RGQ Kit is an in vitro nucleic acid amplification test for the quantitation of human immunodeficiency virus type 1 (HIV-1) RNA in human biological samples. This diagnostic test kit utilizes the reverse transcription polymerase chain reaction (RT-PCR) and is configured for use with the QIAsymphony SP/AS and Rotor-Gene Q instruments. Sample containing Group M Subtypes A–H have been validated for use in the assay.

The *artus* HI Virus-1 QS-RGQ Kit is intended for use in conjunction with clinical presentation and other laboratory markers for disease prognosis and for use as an aid in assessing viral response to antiretroviral treatment as measured by changes in human EDTA plasma HIV-1 RNA levels. The *artus* HI Virus-1 QS-RGQ Kit is not intended to be used as a screening test for HIV or as a diagnostic test to confirm the presence of HIV infection.

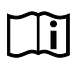

For more information about specific human biological samples with which the kit has been validated, see the Application Sheets, available online at www.qiagen.com/products/artushivirusrt-pcrkitce.aspx.

As QIAGEN continuously monitors the assay´s performance and validates new claims, the users are required to ensure that they work with the latest revision of the instruction for use.

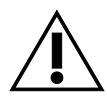

Check availability of new electronic labeling revisions at www.qiagen.com/products/artushivirusrt-pcrkitce.aspx before test execution.

All kits can be used with the respective instruction elements as long as the version number of the handbook and other labeling information matches with the kit version number. The version number is visible on each kit box label. QIAGEN ensures compatibility between all test kit lots under the same version number.

## <span id="page-3-1"></span>**Summary and Explanation**

The *artus* HI Virus-1 QS-RGQ Kit constitutes a ready-to-use system for the detection of HIV-1 RNA using polymerase chain reaction (PCR) on Rotor-Gene Q Instruments with sample preparation and assay setup using the QIAsymphony SP/AS instruments. The HI Virus-1 RG Master A and B contain reagents and enzymes for the reverse transcription and specific amplification of a 93 bp region of the HIV-1 genome, and for the direct detection of the specific amplicon in fluorescence channel Cycling Green of the Rotor-Gene Q.

In addition, the *artus* HI Virus-1 QS-RGQ Kit contains a second heterologous amplification system to identify possible PCR inhibition. This is detected as an internal control (IC) in fluorescence channel Cycling Orange of the Rotor-Gene Q. The detection limit of the analytical HI Virus-1 RT-PCR is not reduced. External positive controls (HI Virus-1 RG QS 1–4) are supplied, which

allow the determination of the amount of viral RNA. For further information, see the relevant Application Sheet at www.qiagen.com/products/artushivirusrt-pcrkitce.aspx.

### <span id="page-4-0"></span>**Pathogen information**

The human immunodeficiency virus (HIV) is a retrovirus that causes acquired immunodeficiency syndrome (AIDS). There are two types of HIV responsible for human infections, HIV-1 and HIV-2, which differ in their virulence and prevalence. Most reported cases of AIDS around the world have been attributed to HIV-1. Infection with HIV occurs by the transfer of infected blood, vaginal fluid, breast milk and other body fluids. Within these body fluids HIV is present as both free virus particles and virus within infected immune cells. The three major routes of transmission are unprotected sexual intercourse, contaminated needles, and transmission from an infected mother to her baby at birth or through breast milk.

HIV primarily infects cells in the human immune system such as helper T cells (specifically  $CD4^+$ ). HIV infection leads to low levels of  $CD4^+$  T cells. When CD4+ T cell number decline below a critical level, cell-mediated immunity is lost, and the body becomes progressively more susceptible to opportunistic infections.

AIDS symptoms occur at an advanced stage of HIV infection when the compromised immune system cannot fight off opportunistic infections. At this stage, the infected person increasingly develops symptoms triggered by such infections. The most common infections include chronic cryptosporidium diarrhea, cytomegalovirus-induced eye infection, pneumocystis pneumonia, toxoplasmosis, and tuberculosis as well as infections with members of the *Mycobacterium avium* complex. In addition, the development of different types of cancer, such as invasive cervical cancer, Kaposi sarcoma, or lymphoma, is frequently observed. At present, there is no cure for AIDS, and it is believed that most HIV infected people will eventually die of an AIDS-related illness. However, advancements in HIV/AIDS therapies, including those that fight the virus itself as well as those that prevent or treat opportunistic infections, have drastically improved life expectancy and quality of many HIV/AIDS patients. (1–4)

### <span id="page-5-0"></span>**Materials Provided**

### <span id="page-5-1"></span>**Kit contents**

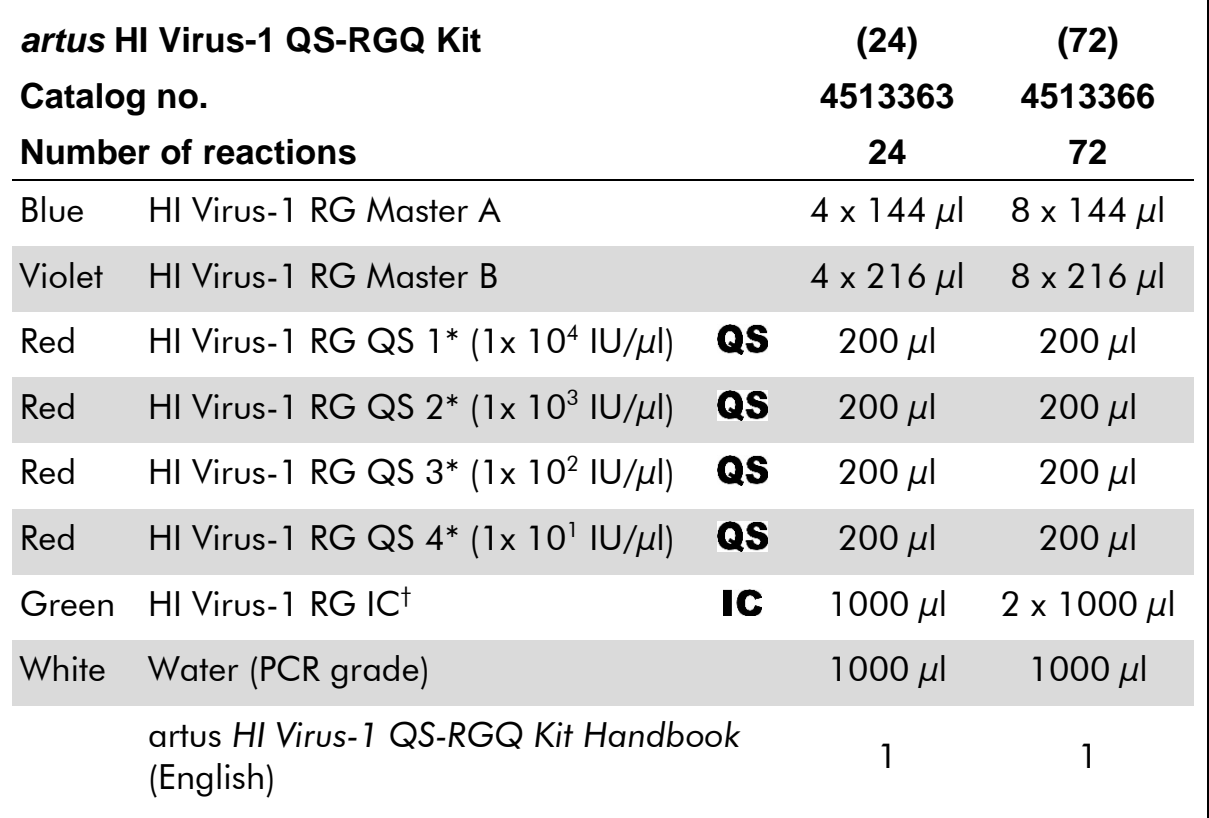

\* Quantitation standard.

† Internal control.

### <span id="page-6-0"></span>**Materials Required but Not Provided**

When working with chemicals, always wear a suitable lab coat, disposable gloves, and protective goggles. For more information, consult the appropriate safety data sheets (SDSs), available from the product supplier.

- $\blacksquare$  Pipets (adjustable)[\\*](#page-6-2) and sterile pipet tips with filters
- Vortex mixer\*
- Benchtop centrifuge\* with rotor for 2 ml reaction tubes, capable of centrifugation at 6800 x *g*

#### **For sample preparation**

- QIAsymphony SP instrument (cat. no. 9001297)\*
- QIAsymphony AS instrument (cat. no. 9001301)<sup>\*</sup>

#### **For PCR**

- Rotor-Gene Q MDx 5plex HRM<sup>\*[†](#page-6-3)</sup>
- Rotor-Gene Q software version 2.1, or higher
- Optional: Rotor-Gene AssayManager version 1.0, or higher

Note: Additional information about materials required for specific applications is contained in the relevant Application Sheet at www.qiagen.com/products/artushivirusrt-pcrkitce.aspx.

### <span id="page-6-1"></span>**Warnings and Precautions**

#### For in vitro diagnostic use

When working with chemicals, always wear a suitable lab coat, disposable gloves, and protective goggles. For more information, please consult the appropriate safety data sheets (SDSs). These are available online in convenient and compact PDF format at www.qiagen.com/safety where you can find, view, and print the SDS for each QIAGEN® kit and kit component.

For safety information for the purification kit used, see the relevant kit handbook. For safety information regarding instruments, see the relevant instrument user manual.

Discard sample and assay waste according to your local safety regulations.

<span id="page-6-2"></span><sup>\*</sup> Ensure that instruments have been checked and calibrated according to the manufacturer's recommendations.

<span id="page-6-3"></span><sup>†</sup> If applicable, Rotor-Gene Q 5plex HRM instrument with a production date of January 2010 or later. The production date can be obtained from the serial number on the back of the instrument. The serial number is in the format "mmyynnn" where "mm" indicates the production month in digits, "yy" indicates the last two digits of the production year, and "nnn" indicates the unique instrument identifier.

### <span id="page-7-0"></span> **General precautions**

Always pay attention to the following:

- $\blacksquare$  Use sterile pipet tips with filters.
- **During manual steps, keep tubes closed when possible and avoid** contamination.
- $\blacksquare$  Thaw all components thoroughly at room temperature (15–25°C) before starting an assay.
- When thawed, mix the components (by pipetting repeatedly up and down or by pulse vortexing) and centrifuge briefly. Ensure that no foam or bubbles are present in the reagent tubes.
- Do not mix components from kits with different lot numbers.
- $\blacksquare$  Make sure that the required adapters are precooled to 2–8 $^{\circ}$ C.
- Work quickly and keep PCR reagents on ice or in the cooling block before loading.
- $\blacksquare$  Proceed continuously from one part of the workflow to the next. Do not exceed 30 minutes of transfer time between each module (QIAsymphony SP to QIAsymphony AS to Rotor-Gene Q).

### <span id="page-7-1"></span>**Reagent Storage and Handling**

The components of the *artus* HI Virus-1 QS-RGQ Kit should be stored at –15 to –30°C and are stable until the expiration date stated on the label. Repeated thawing and freezing  $(>2 x)$  should be avoided, as this may reduce assay performance.

### <span id="page-7-2"></span>**Specimen Handling and Storage**

Information about specimen handling and storage for specific applications is contained in the relevant Application Sheet at www.qiagen.com/products/artushivirusrt-pcrkitce.aspx.

### <span id="page-8-0"></span>**Procedure**

### <span id="page-8-1"></span>**Getting started on the QIAsymphony SP/AS instruments**

Close all drawers and the hoods.

Switch on the QIAsymphony SP/AS instruments, and wait until the "Sample Preparation" screen appears and the initialization procedure has finished.

Log into the instrument (drawers will unlock).

### <span id="page-8-2"></span>**Viral RNA purification**

The *artus* HI Virus-1 QS-RGQ Kit has been validated with a viral RNA purification step performed on the QIAsymphony SP using a QIAsymphony DSP Virus/Pathogen Kit. See the *QIAsymphony DSP Virus/Pathogen Handbook* for all the information on how to prepare the reagent cartridge for the sample purification step on the QIAsymphony SP.

### <span id="page-8-3"></span>**Using an internal control and carrier RNA (CARRIER)**

Using QIAsymphony DSP Virus/Pathogen Kits in combination with the *artus* HI Virus-1 QS-RGQ Kit requires introduction of the internal control (HI Virus-1 RG IC) into the purification procedure to monitor the efficiency of sample preparation and downstream assay. In addition, QIAsymphony DSP Virus/Pathogen Kits may require the preparation of carrier RNA (CARRIER). For specific information regarding the internal control and the use of carrier RNA (CARRIER), see the relevant Application Sheet at www.qiagen.com/products/artushivirusrt-pcrkitce.aspx.

### <span id="page-8-4"></span>**Assay Control Sets and Assay Parameter Sets**

Assay Control Sets are the combination of a protocol plus additional parameters, such as internal control, for sample purification on the QIAsymphony SP. A default Assay Control Set is preinstalled for each protocol.

Assay Parameter Sets are the combination of an assay definition with additional parameters defined, such as replicate count and number of assay standards, for assay setup on the QIAsymphony AS.

For integrated runs on the QIAsymphony SP/AS, the Assay Parameter Set is directly linked to an upfront Assay Control Set specifying the associated sample purification process.

### <span id="page-9-0"></span>**Yields of nucleic acids**

Eluates prepared with carrier RNA (CARRIER) may contain much more carrier RNA (CARRIER) than target nucleic acids. We recommend using quantitative amplification methods to determine yields.

### <span id="page-9-1"></span>**Storing nucleic acids**

For short-term storage of up to 24 hours, we recommend storing purified nucleic acids at 2–8°C. For long-term storage of over 24 hours, we recommend storage at –20°C.

### <span id="page-10-0"></span>**Protocol: RNA isolation and assay setup on the QIAsymphony SP/AS**

The following description is a general protocol for using QIAsymphony DSP Virus/Pathogen Kits. Detailed information for a specific application, including volumes and tubes, is provided in the relevant Application Sheet at www.qiagen.com/products/artushivirusrt-pcrkitce.aspx.

#### **Important points before starting**

- Ensure that you are familiar with operating the QIAsymphony SP/AS instruments. Refer to the user manuals supplied with your instruments and the most current versions available online at www.qiagen.com/products/qiasymphonyrgq.aspx for operating instructions.
- Before using a reagent cartridge (RC) for the first time, check that Buffers QSL2 and QSB1 in the cartridge (RC) do not contain a precipitate. If necessary, remove the troughs containing Buffers QSL2 and QSB1 from the reagent cartridge (RC) and incubate for 30 minutes at 37°C with occasional shaking to dissolve precipitate. Make sure to replace the troughs in the correct positions. If the reagent cartridge (RC) is already pierced, make sure that the troughs are sealed with Reuse Seal Strips and incubate the complete reagent cartridge (RC) for 30 minutes at 37°C with occasional shaking in a water bath.[\\*](#page-10-1)
- $\blacksquare$  Try to avoid vigorous shaking of the reagent cartridge (RC) otherwise foam may be generated, which can lead to liquid-level detection problems.
- Work quickly and keep PCR reagents on ice or in the cooling block before loading.
- $\blacksquare$  The reagent volumes are optimized for 24 or 72 reactions per kit per run (cat. nos. 4513363 and 4513366, respectively).
- **Before each use, all reagents need to be thawed completely, mixed (by** repeated up and down pipetting or by quick vortexing), and centrifuged for at least 3 seconds at 6800 x *g*. Avoid foaming of the reagents.
- Eluates from the sample preparation and all components of the *artus* HI Virus-1 QS-RGQ Kit have been shown to be stable onboard the instrument for at least the normal time required for sample purification for 96 samples and assay setup of 72 assays, including up to 30 minutes transfer time from the QIAsymphony SP to the QIAsymphony AS and up to 30 minutes transfer time from the QIAsymphony AS to the Rotor-Gene Q.

<span id="page-10-1"></span><sup>\*</sup> Ensure that instruments have been checked, maintained, and calibrated regularly according to the manufacturer's instructions.

#### **Things to do before starting**

- **Prepare all required mixtures. If needed, prepare mixtures containing** carrier RNA (CARRIER) and internal controls just before starting. For more information, see the relevant Application Sheet at www.qiagen.com/products/artushivirusrt-pcrkitce.aspx.
- Before starting the procedure, ensure that the magnetic particles are fully resuspended. Vortex the trough containing the magnetic particles vigorously for at least 3 minutes before first use.
- $\blacksquare$  Before loading the reagent cartridge (RC), remove the cover from the trough containing the magnetic particles and open the enzyme tubes. Make sure that the enzyme rack has been equilibrated to room temperature  $(15-25^{\circ}C)$ .
- $\blacksquare$  Make sure that the piercing lid (PL) is placed on the reagent cartridge (RC) and the lid of the magnetic-particle trough has been removed or, if using a partially used reagent cartridge (RC), make sure the Reuse Seal Strips have been removed.
- If samples are bar coded, orient samples in the tube carrier so that the bar codes face the bar code reader within the "Sample" drawer at the left side of the QIAsymphony SP.

#### **Procedure**

#### **Viral RNA purification on the QIAsymphony SP**

- **1. Close all drawers and the hoods of the QIAsymphony SP/AS instruments.**
- **2. Switch on the instruments, and wait until the "Sample Preparation" screen appears and the initialization procedure has finished.**

The power switch is located at the bottom, left corner of the QIAsymphony SP.

- **3. Log in to the instruments.**
- **4. Prepare the following drawers according to the relevant Application Sheet at www.qiagen.com/products/artushivirusrt-pcrkitce.aspx.**
	- "Waste" drawer; when prepared, perform an inventory scan.
	- "Eluate" drawer; when prepared, perform an inventory scan.
	- **E** "Reagents and Consumables" drawer; when prepared, perform an inventory scan.
	- "Sample" drawer

**5. Using the "Integrated run" setup on the QIAsymphony touchscreen, enter the required information for each batch of samples to be processed. Select an Assay Parameter Set for the run, and assign it and the corresponding AS batch to the samples.**

Information about the Assay Parameter Set and preselected elution volume is provided on the relevant Application Sheet.

For more information about integrated runs on the QIAsymphony SP/AS, see the instrument user manuals.

**6. When setting up an integrated run, check for correct assignment of sample labware, sample type (sample, EC+, and EC–), and volumes.**

Information about consumables and components to load in each drawer is provided on the relevant Application Sheet.

**7. After information about all batches of the integrated run has been entered, click the "Ok" button to exit the "Integrated run" setup. The status of all batches within the overview of the integrated run changes from "LOADED" to "QUEUED". As soon as one batch is queued the "Run" button appears. Press the "Run" button to start the procedure.**

All processing steps are fully automated.

#### **Loading the QIAsymphony AS drawers for assay setup**

- **8. After queuing an integrated run, open the QIAsymphony AS drawers. The required components to be loaded are shown on the touchscreen.**
- **9. Always make sure to do the following before the integrated run.**
	- $\blacksquare$  Insert the tip chute.
	- Discard the tip disposal bag
	- Install an empty tip disposal bag
- **10. Define and load assay rack(s). Assay rack(s), in precooled adapter(s), are loaded onto the "Assay" slot(s). Information about the assay racks is provided on the relevant Application Sheet at www.qiagen.com/products/artushivirusrt-pcrkitce.aspx.**
- **11. Check the temperature of the cooling positions.**

When the target cooling temperatures are reached, the small asterisk next to each slot will appear green.

**12. Combine all tubes of HI Virus-1 RG Master A in a single kit into one tube before use. Combine all tubes of HI Virus-1 RG Master B in a single kit into one tube before use.**

**Note**: Viscous reagents can be difficult to handle with manual pipets. Make sure to transfer the entire volume of the Master in the tube.

#### **13. Fill each reagent tube with the required volume of appropriate reagent according to the loading information given by the instrument software.**

**Note**: Before each use, all reagents need to be thawed completely, mixed (by repeated up and down pipetting or by quick vortexing), and centrifuged for at least 3 seconds at 6800 x *g*. Avoid bubbles or foaming, which could cause detection errors. Work quickly and keep PCR components on ice or in the cooling block before loading.

- **14. Load the reagent rack, and place the reagent tubes, without lids, into the appropriate positions of precooled adapters for reagents according to the relevant Application Sheet.**
- **15. Load disposable filter-tips into the "Eluate and Reagents" and "Assays" drawers, according to the required number of each tip type indicated on the relevant Application Sheet.**
- **16. Close the "Eluate and Reagents" and "Assays" drawers.**
- **17. Upon closing each drawer, press "Scan" to start the inventory scan for each drawer.**

The inventory scan checks the slots, adapters, filter-tips, and the tip chute, as well as the correct loading of specific reagent volumes. If required, correct any errors.

The assay setup will start automatically after the purification step on the QIAsymphony SP is completed and the eluate racks are transferred to the QIAsymphony AS.

- **18. After the run is finished, press "Remove" in the assay setup "Overview" screen. Open the "Assays" drawer and unload the assay rack(s).**
- **19. Download the result and cycler files.**
- **20. If multiple batches on the QIAsymphony AS are configured in an integrated run, reload the QIAsymphony AS drawers, starting at step 8.**
- **21. Proceed to ["Protocol: RT-PCR on the Rotor-Gene](#page-14-0) Q", page [15.](#page-14-0)**
- **22. Perform the regular maintenance of the QIAsymphony AS during the PCR run on the Rotor-Gene Q or later.**

Since the workflow is an integrated operation, clean all instruments at the end of the completed workflow.

Follow the maintenance instructions in the *QIAsymphony SP/AS User Manual — General Description*. Make sure to carry out maintenance regularly to minimize the risk of cross-contamination.

### <span id="page-14-0"></span>**Protocol: RT-PCR on the Rotor-Gene Q**

#### **Important points before starting**

- Take time to familiarize yourself with the Rotor-Gene Q before starting the protocol. See the instrument user manual.
- For automatic interpretation of the PCR results, Rotor-Gene AssayManager may be used instead of Rotor-Gene Q software.
- $\blacksquare$  Make sure that at all 4 quantitation standards as well as at least one negative control (Water, PCR grade) are included per PCR run. To generate a standard curve, use all 4 quantitation standards supplied (HI Virus-1 QS 1–4) for each PCR run.

#### **Procedure**

- **1. Close the PCR tubes, and place them in the 72-Well Rotor of the Rotor-Gene Q. Make sure to transfer the Rotor-Gene Q 4-strip tubes in the correct orientation, so that the position indices of the cooling adapter and the rotor match. Make sure that the locking ring (accessory of the Rotor-Gene Instrument) is placed on top of the rotor to prevent accidental opening of the tubes during the run.**
- **2. Transfer the cycler file from the QIAsymphony AS to the Rotor-Gene Q computer.**
- **3. For the detection of HIV-1 RNA, create a temperature profile and start the run according to the relevant Application Sheet at www.qiagen.com/products/artushivirusrt-pcrkitce.aspx. Softwarespecific information about programming the Rotor-Gene Q is provided in the relevant Protocol Sheet "Settings to run** *artus* **QS-RGQ Kits" at www.qiagen.com/products/artushivirusrt-pcrkitce.aspx.**

### <span id="page-15-0"></span>**Interpretation of Results**

See the relevant Application Sheet at

www.qiagen.com/products/artushivirusrt-pcrkitce.aspx for detailed information about interpretation of results.

### <span id="page-15-1"></span>**Troubleshooting guide**

This troubleshooting guide may be helpful in solving any problems that may arise. The scientists in QIAGEN Technical Services are always happy to answer any questions you may have about either the information and protocols in this handbook or sample and assay technologies (for contact information, see back cover or visit www.qiagen.com).

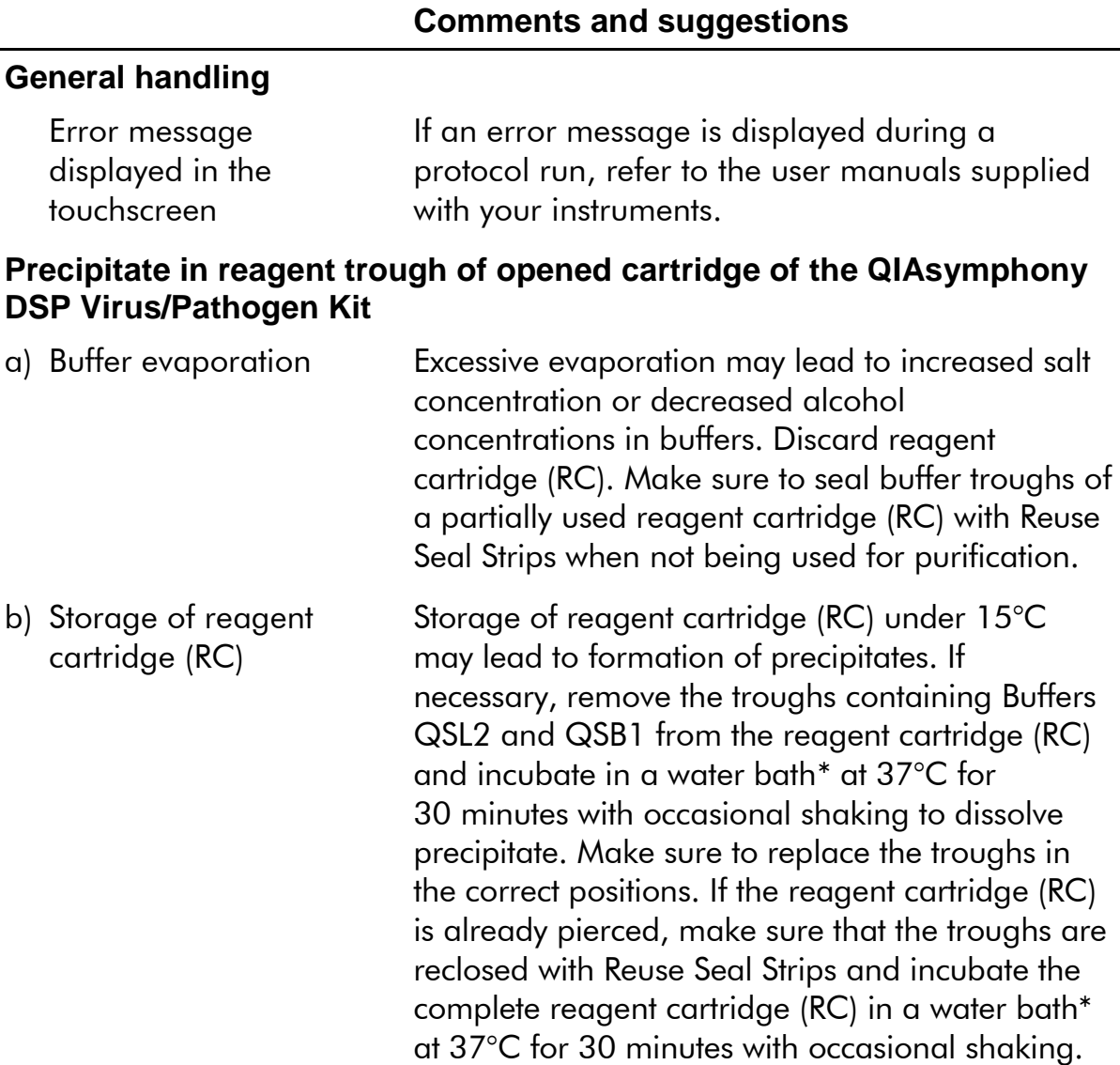

<span id="page-15-2"></span>\* Ensure that instruments have been checked, maintained, and calibrated regularly according to the manufacturer's instructions.

#### **Comments and suggestions**

### **Low yield of nucleic acids**

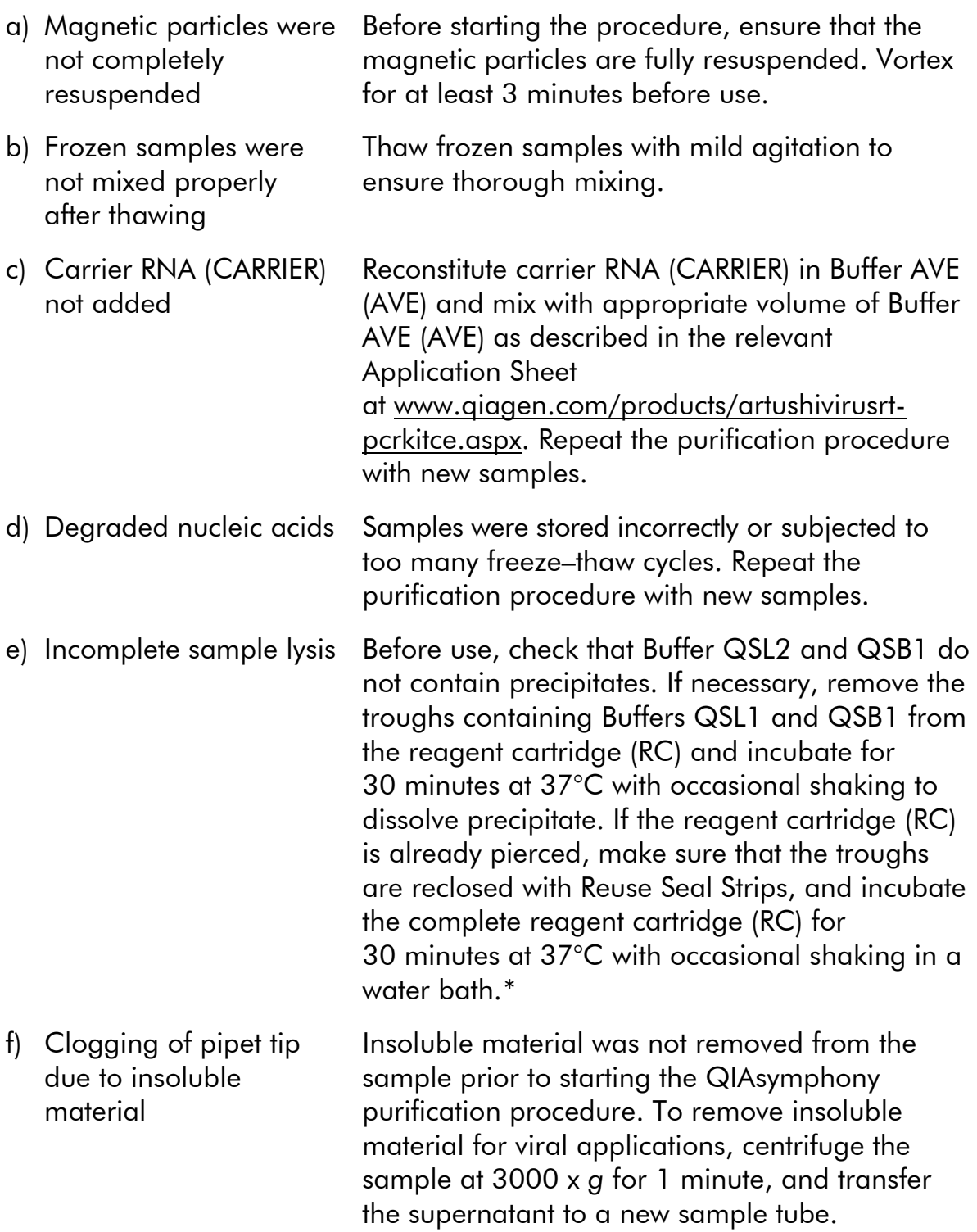

<span id="page-16-0"></span>\*Ensure that instruments have been checked, maintained, and calibrated regularly according to the manufacturer's instructions.

### **QIAsymphony AS detects insufficient Master**

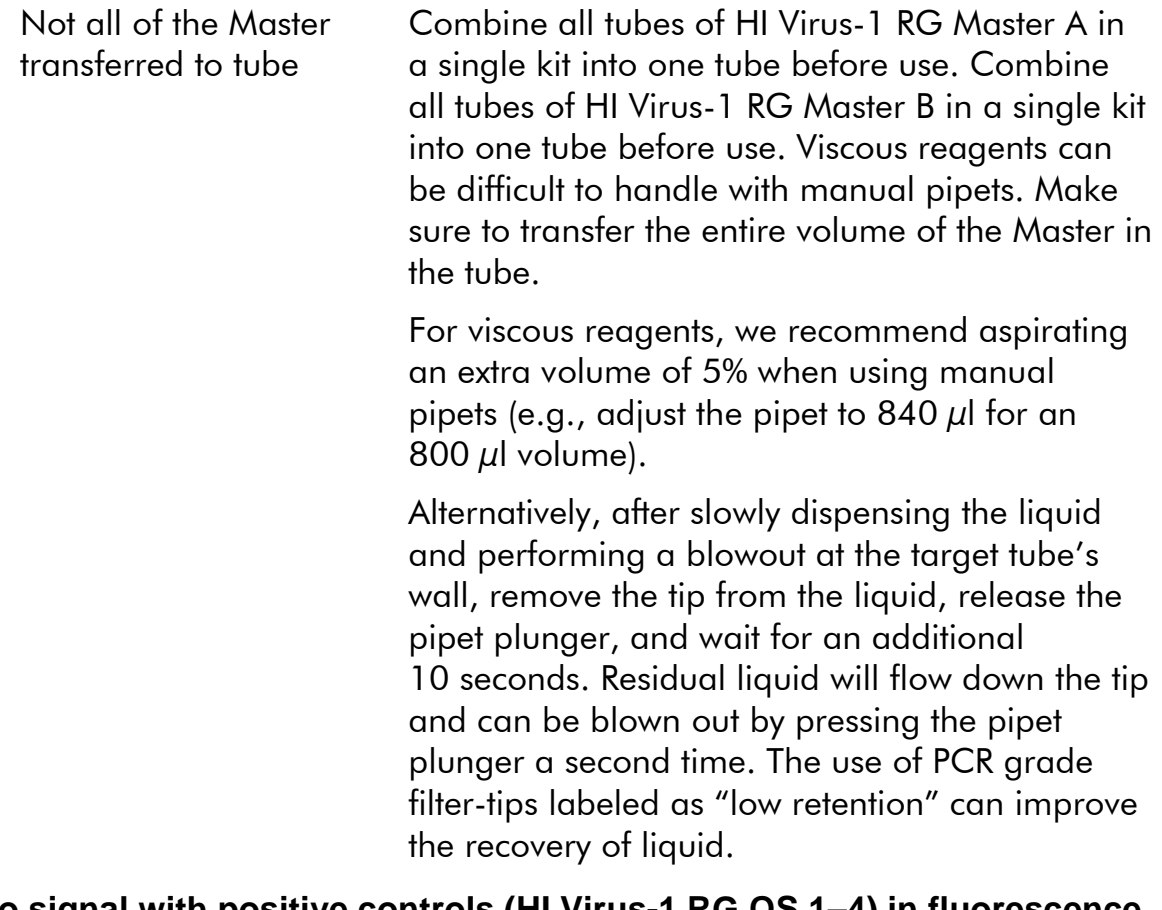

#### **No signal with positive controls (HI Virus-1 RG QS 1–4) in fluorescence channel Cycling Green**

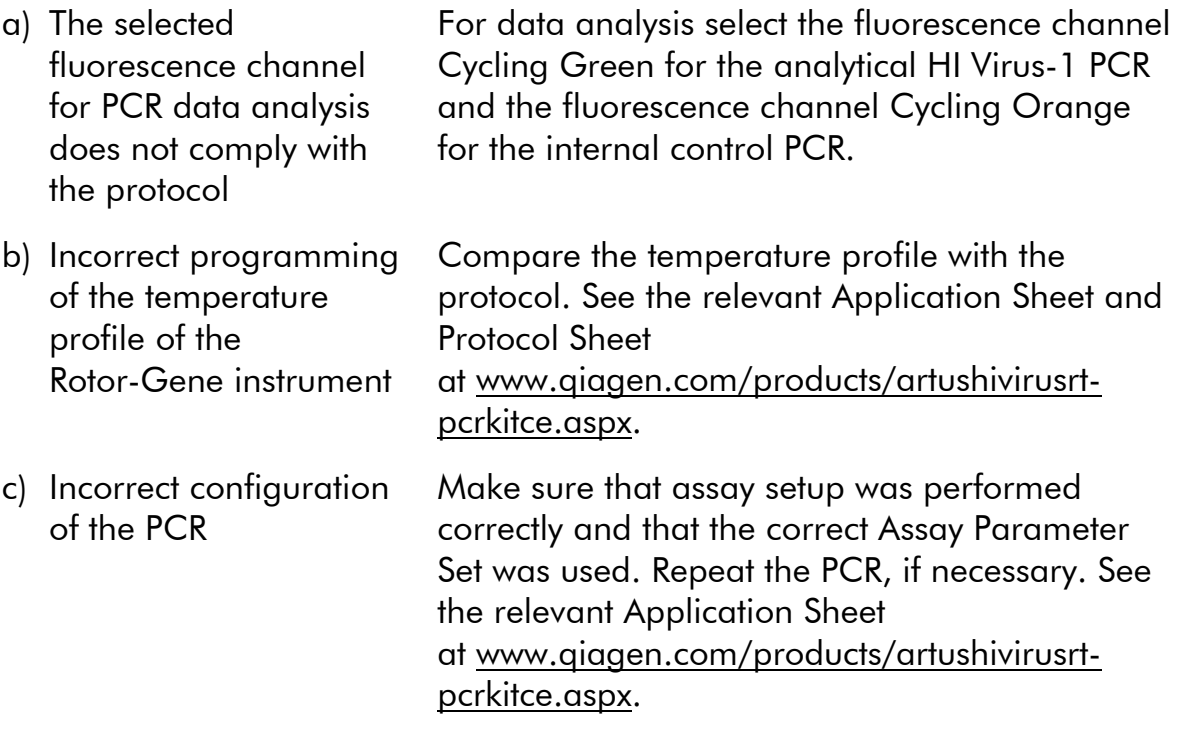

d) The storage conditions for one or more kit components did not comply with the instructions given in ["Reagent Storage and](#page-7-1)  [Handling"](#page-7-1) (page [8\)](#page-7-1) Check the storage conditions and the expiration date (see the kit label) of the reagents and use a new kit, if necessary. e) The *artus* HI Virus-1 QS-RGQ Kit has Check the storage conditions and the expiration date (see the kit label) of the reagents and use a

#### **Weak or no signal of the internal control of a negative plasma sample subjected to purification using the QIAsymphony DSP Virus/Pathogen Kit in fluorescence channel Cycling Orange and simultaneous absence of a signal in channel Cycling Green**

new kit, if necessary.

expired

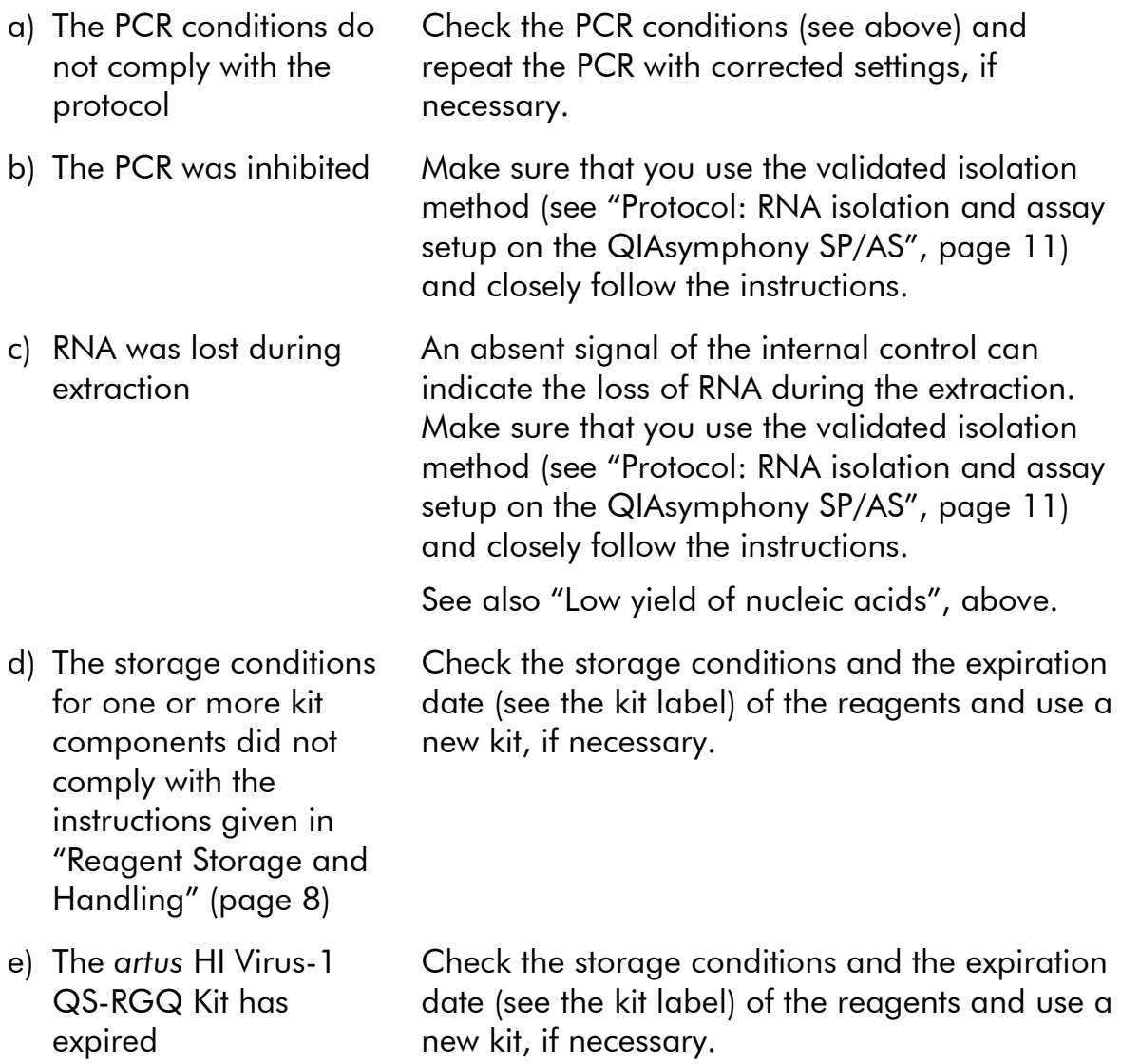

#### **Comments and suggestions**

#### **Signals with the negative controls in fluorescence channel Cycling Green of the analytical PCR**

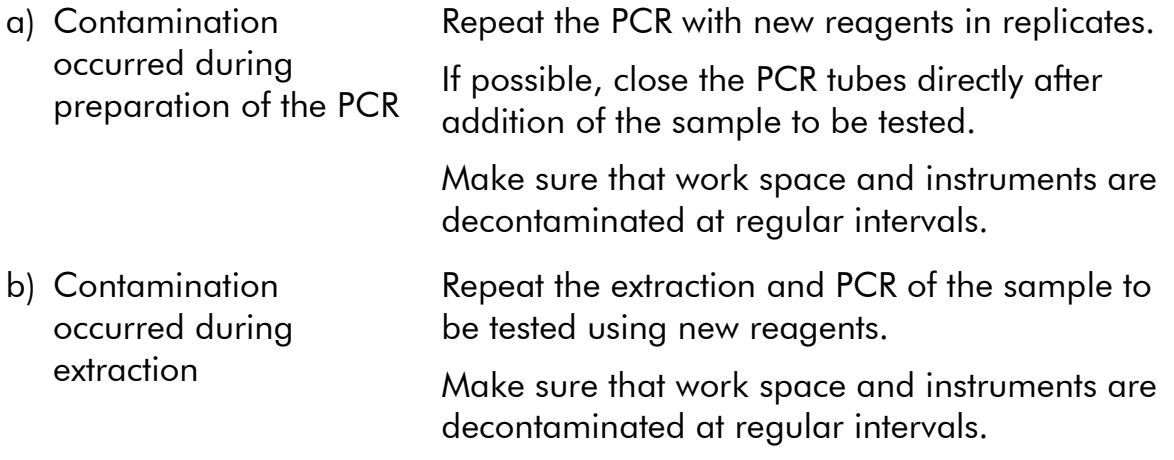

### <span id="page-19-0"></span>**Quality Control**

In accordance with QIAGEN's ISO-certified Quality Management System, each lot of *artus* HI Virus-1 QS-RGQ Kit is tested against predetermined specifications to ensure consistent product quality.

### <span id="page-19-1"></span>**Limitations**

All reagents may exclusively be used in in vitro diagnostics.

The product is to be used by personnel specially instructed and trained in the in vitro diagnostics procedures only.

Strict compliance with the user manual is required for optimal PCR results.

Attention should be paid to expiration dates printed on the box and labels of all components. Do not use expired components.

Although rare, mutations within the highly conserved regions of the viral genome covered by the kit's primers and/or probe may result in underquantitation or failure to detect the presence of the virus in these cases. Validity and performance of the assay design are revised at regular intervals.

### <span id="page-19-2"></span>**Performance Characteristics**

See www.qiagen.com/products/artushivirusrt-pcrkitce.aspx for performance characteristics of the *artus* HI Virus-1 QS-RGQ Kit.

### <span id="page-20-0"></span>**References**

- <span id="page-20-1"></span>1. McCutchan, F.E. (2006) Global epidemiology of HIV. J. Med. Virol. **78 Suppl 1**, S7.
- 2. Nikolopoulos, G., Tsiodras, S., Bonovas, S., and Hatzakis, A. (2012) Antiretrovirals for HIV exposure prophylaxis. Curr. Med. Chem. **19**, 5924.
- 3. Perrin, L., Kaiser, L., and Yerly, S. (2003) Travel and the spread of HIV-1 genetic variants. Lancet Infect. Dis. **3**, 22.
- 4. Roques, P. et al. (2004) Phylogenetic characteristics of three new HIV-1 N strains and implications for the origin of group N. AIDS **18**, 1371.

### **Symbols**

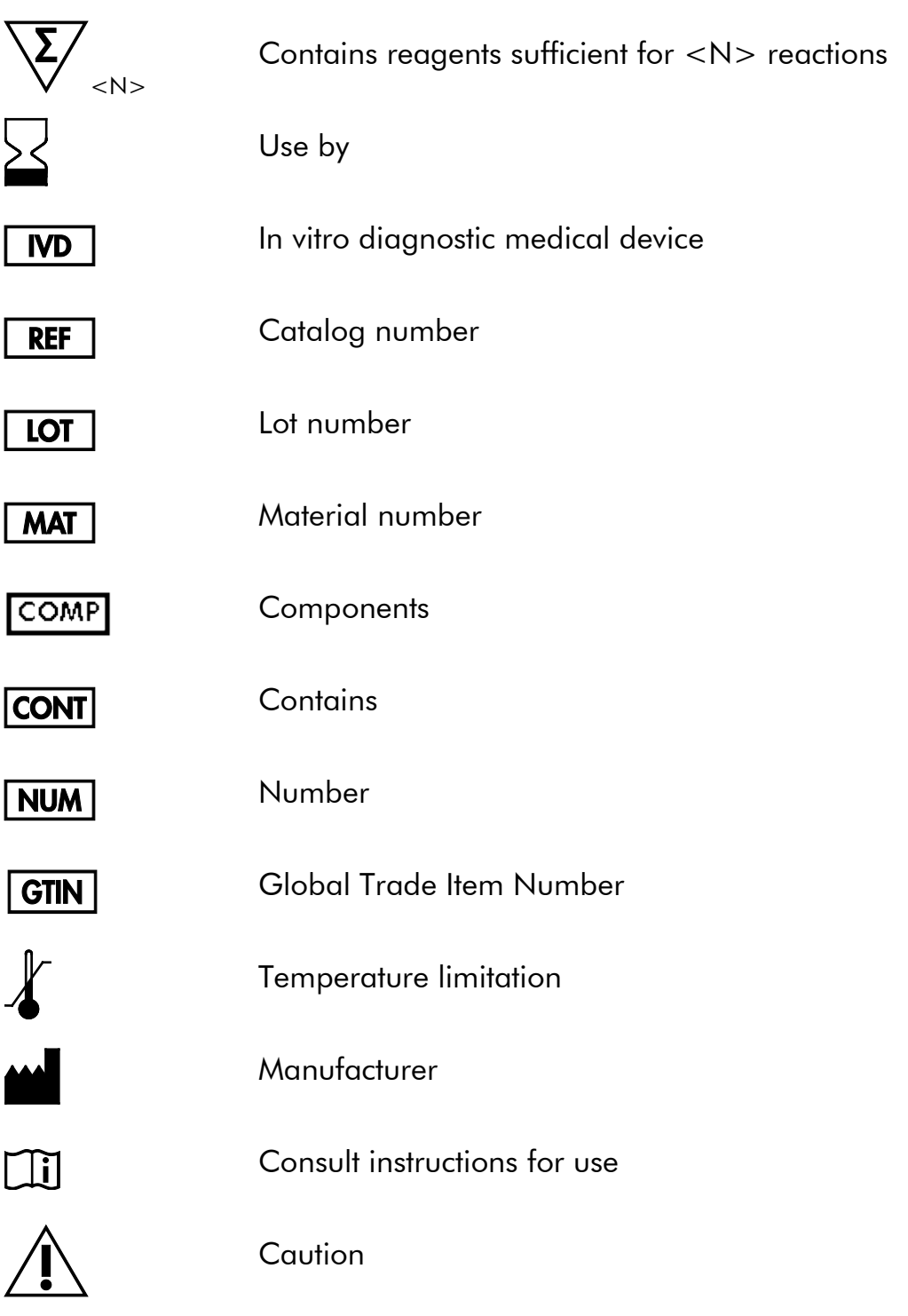

## <span id="page-21-0"></span>**Contact Information**

For technical assistance and more information, please see our Technical Support Center at www.qiagen.com/Support, call 00800-22-44-6000, or contact one of the QIAGEN Technical Service Departments or local distributors (see back cover or visit www.qiagen.com).

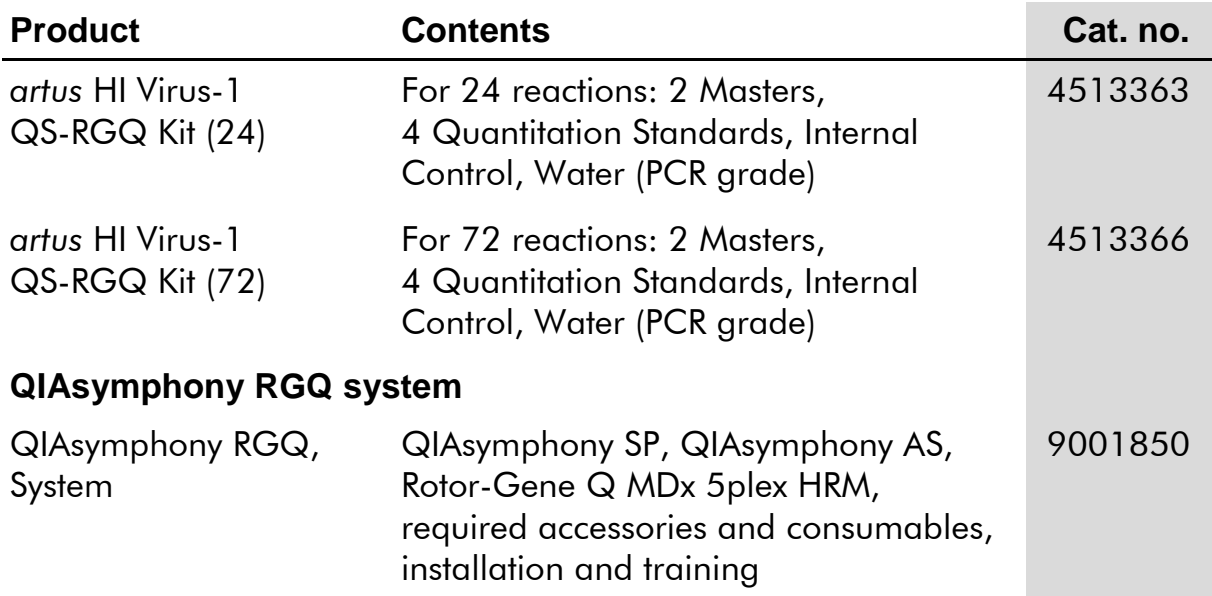

### <span id="page-22-0"></span>**Ordering Information**

For up-to-date licensing information and product-specific disclaimers, see the respective QIAGEN kit handbook or user manual. QIAGEN kit handbooks and user manuals are available at www.qiagen.com or can be requested from QIAGEN Technical Services or your local distributor.

This page intentionally left blank

This page intentionally left blank

This page intentionally left blank

The purchase of this product allows the purchaser to use it for the performance of diagnostic services for human in vitro diagnostics. No general patent or other license of any kind other than this specific right of use from purchase is granted hereby.

Trademarks: QIAGEN®, QIAsymphony®, *artus*®, Rotor-Gene® (QIAGEN Group).

The *artus* HI Virus-1 QS-RGQ Kit is a CE-marked diagnostic kit according to the European In Vitro Diagnostic Directive 98/79/EC. Not available in all countries.

#### **Limited License Agreement for** *artus* **HI Virus-1 QS-RGQ Kit**

Use of this product signifies the agreement of any purchaser or user of the product to the following terms:

- 1. The product may be used solely in accordance with the protocols provided with the product and this handbook and for use with components contained in the kit only. QIAGEN grants no license under any of its intellectual property to use or incorporate the enclosed components of this kit with any components not included within this kit except as described in the protocols provided with the product, this handbook, and additional protocols available a[t www.qiagen.com.](http://www.qiagen.com/) Some of these additional protocols have been provided by QIAGEN users for QIAGEN users. These protocols have not been thoroughly tested or optimized by QIAGEN. QIAGEN neither guarantees them nor warrants that they do not infringe the rights of third-parties.
- 2. Other than expressly stated licenses, QIAGEN makes no warranty that this kit and/or its use(s) do not infringe the rights of third-parties.
- 3. This kit and its components are licensed for one-time use and may not be reused, refurbished, or resold.
- 4. QIAGEN specifically disclaims any other licenses, expressed or implied other than those expressly stated.
- 5. The purchaser and user of the kit agree not to take or permit anyone else to take any steps that could lead to or facilitate any acts prohibited above. QIAGEN may enforce the prohibitions of this Limited License Agreement in any Court, and shall recover all its investigative and Court costs, including attorney fees, in any action to enforce this Limited License Agreement or any of its intellectual property rights relating to the kit and/or its components.

For updated license terms, se[e www.qiagen.com.](http://www.qiagen.com/)

© 2010–2014 QIAGEN, all rights reserved.

www.qiagen.com

Australia ■ techservice-au@qiagen.com Austria ■ techservice-at@qiagen.com Belgium ■ techservice-bnl@qiagen.com Brazil ■ suportetecnico.brasil@qiagen.com Canada  $*$  techservice-ca@qiagen.com China <sup>■</sup> techservice-cn@qiagen.com Denmark  $\blacksquare$  techservice-nordic@qiagen.com Finland  $*$  techservice-nordic@qiagen.com France  $*$  techservice-fr@qiagen.com Germany · techservice-de@qiagen.com Hong Kong = techservice-hk@qiagen.com India techservice-india@qiagen.com Ireland · techservice-uk@qiagen.com Italy ■ techservice-it@qiagen.com Japan  $*$  techservice-jp@qiagen.com Korea (South) · techservice-kr@qiagen.com Luxembourg · techservice-bnl@qiagen.com Mexico · techservice-mx@qiagen.com The Netherlands  $\blacksquare$  techservice-bnl@qiagen.com Norway · techservice-nordic@qiagen.com Singapore · techservice-sg@qiagen.com Sweden · techservice-nordic@qiagen.com Switzerland · techservice-ch@qiagen.com  $UK =$  techservice-uk@qiagen.com USA <sup>■</sup> techservice-us@qiagen.com

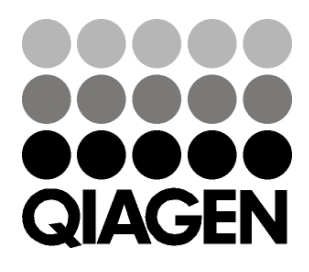

## **Sample & Assay Sample & Assay**